## **Τάξη Β Μάθημα 9ον Άσκηση 6**

## **Σε ένα νέο αρχείο στο Excel, στο φύλλο 1 να κατασκευάστε τον παρακάτω πίνακα:**

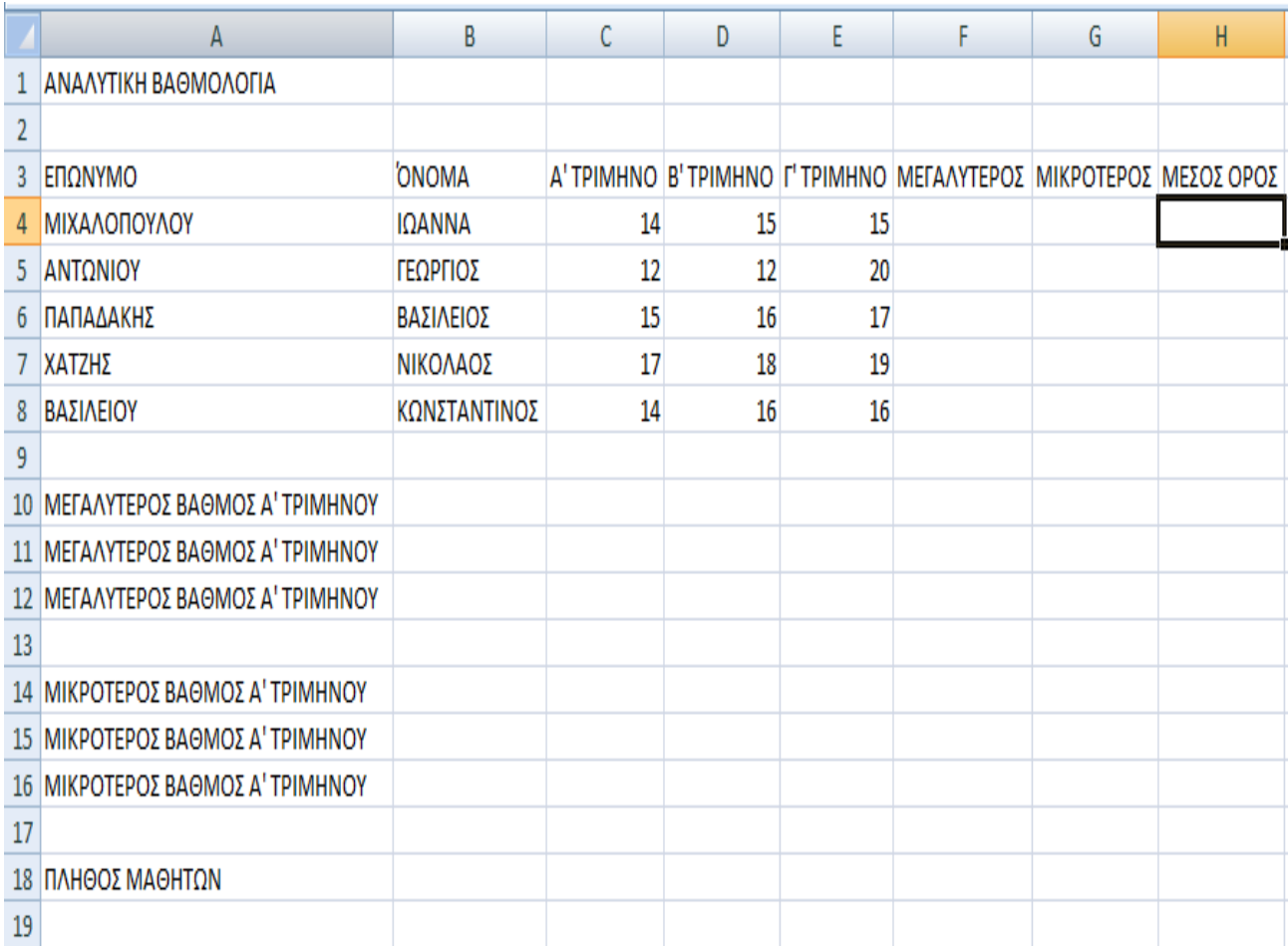

Με την χρήση των κατάλληλων συναρτήσεωνς του Excel να βρείτε:

- 1. Τον μέσο όρο κάθε μαθητή στην στήλη Η
- 2. Τους μεγαλύτερους και τους μικρότερους βαθμούς κάθε τριμήνου αντίστοιχα
- 3. Το πλήθος των μαθητών του σχολείου.
- 4. Μετονομάστε το φύλλο σε «ΑΣΚΗΣΗ 6» Στο τέλος το φύλλο να έχει την παρακάτω μορφή:

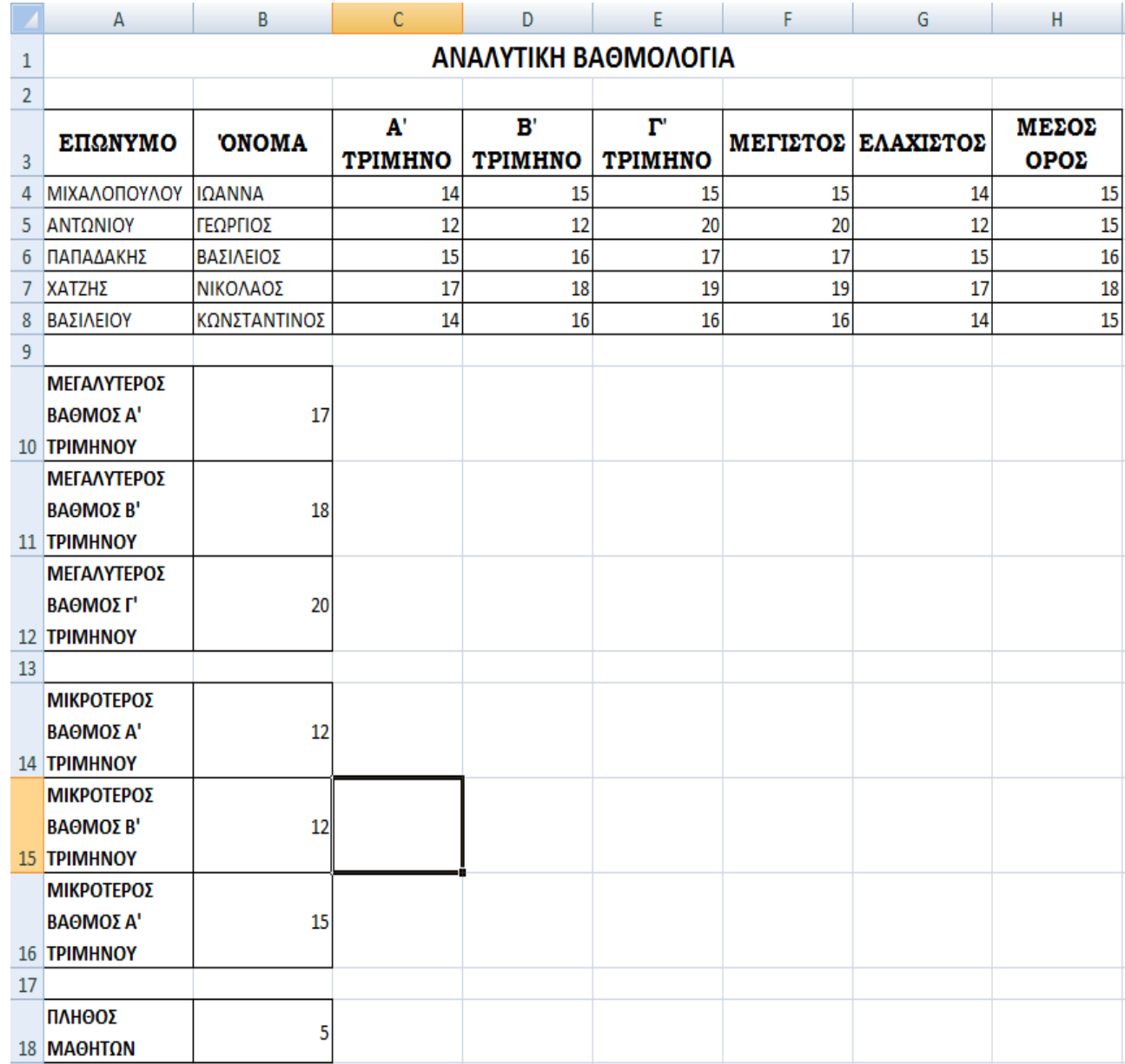